# **FIMAN-T: QUICK GUIDE**

*Flood Inundation Mapping and Alert Network for Transportation*

**North Carolina Department of Transportation**

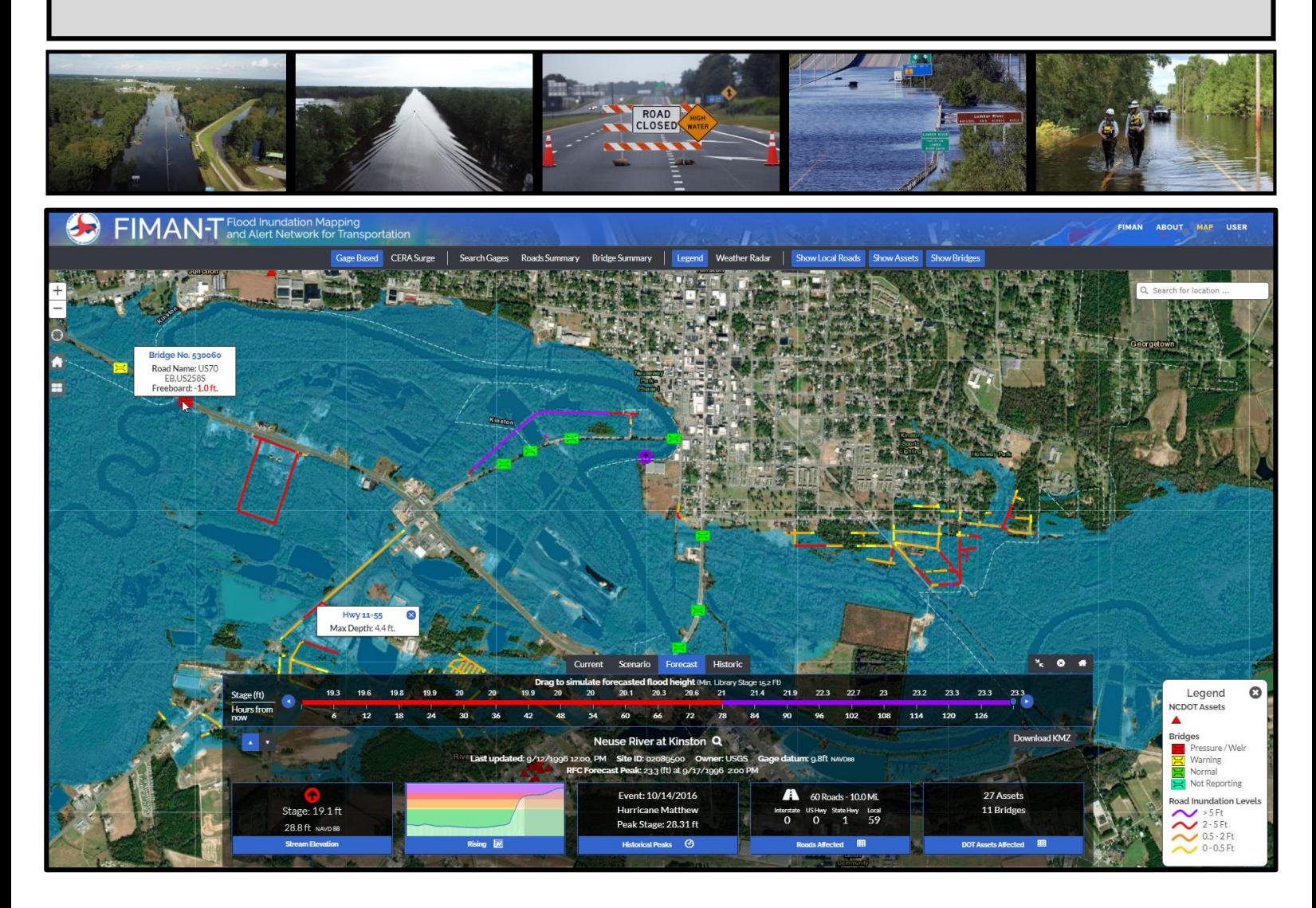

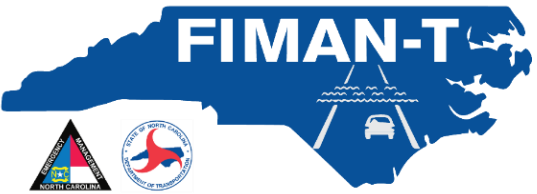

**Version 3.0 November 2021**

## **Table of Contents**

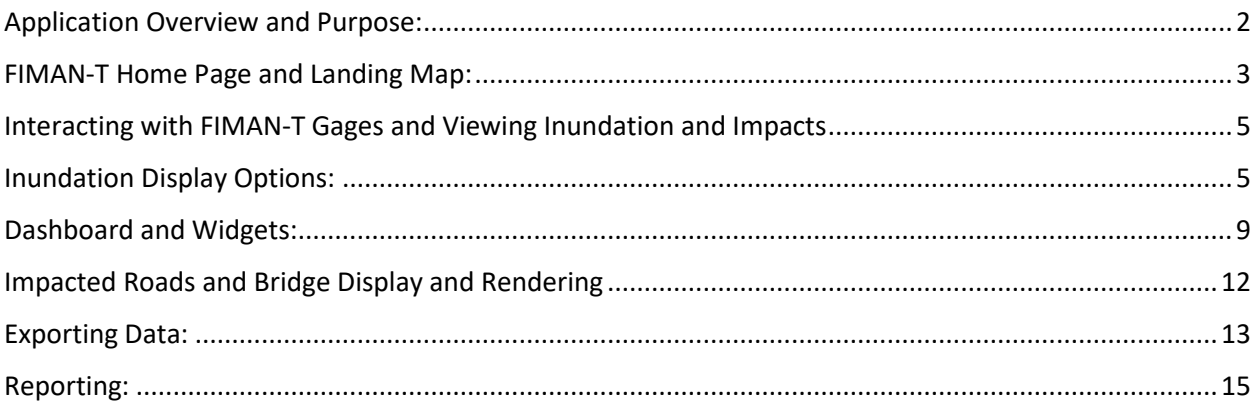

# **Figures**

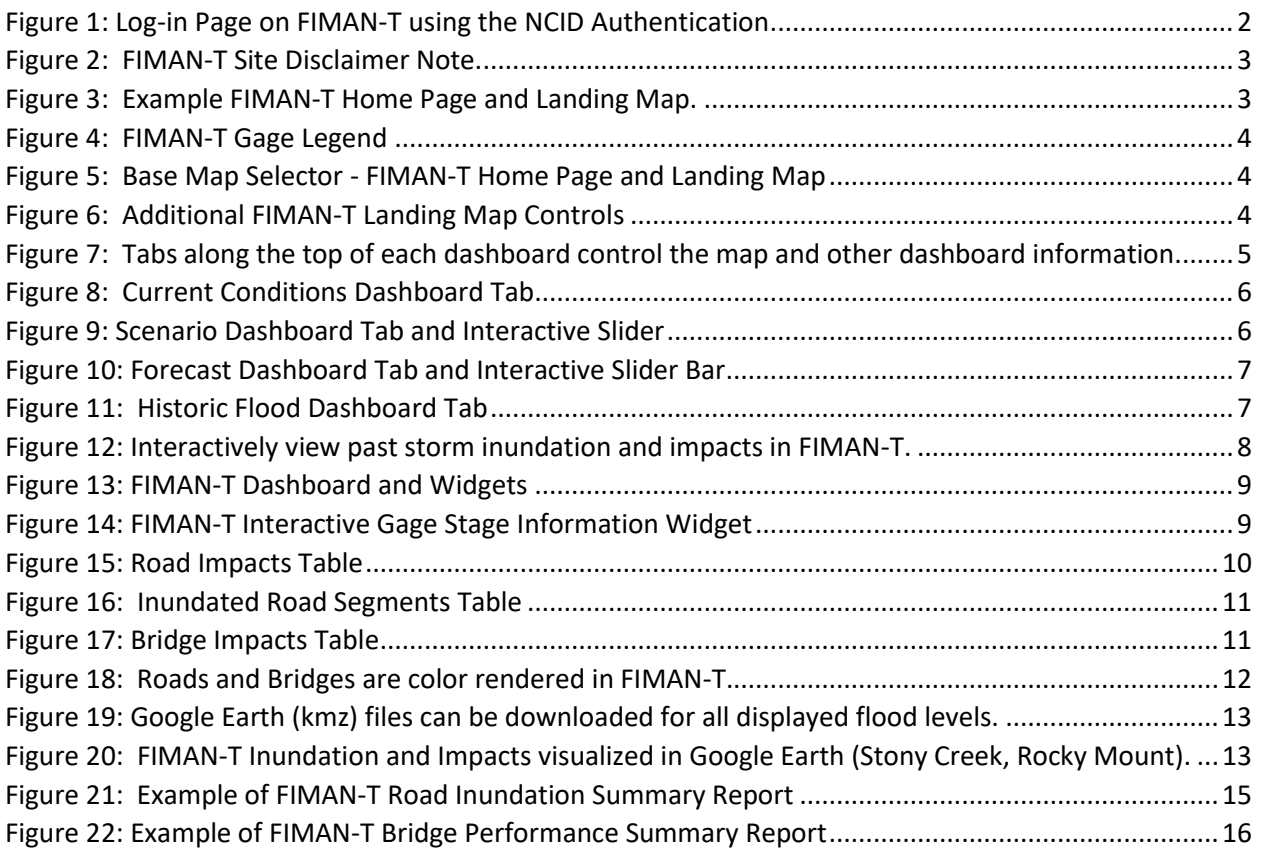

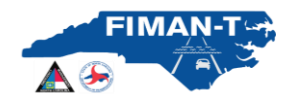

#### <span id="page-2-0"></span>**Application Overview and Purpose:**

One unique component of the North Carolina Floodplain Mapping Program (NCFMP) is the real-time flood warning system known as FIMAN (Flood Inundation Mapping and Alert Network). Beginning with the 2019 hurricane season, NCEM in conjunction with NCDOT are developing a companion site to FIMAN that will provide enhanced functionality to the current FIMAN system (referred to throughout as FIMAN-T). The primary objectives for FIMAN-T will be to provide additional visualization and metrics for roadway inundation, bridge hydraulic performance and identify potentially impacted NCDOT assets. In addition, the FIMAN-T Pilot project will expand (upstream and downstream) selected inundation libraries where possible to provide additional coverage inundation coverage beyond the current FIMAN system. The overarching goal of FIMAN-T is to become a valuable tool that enhances NCDOT's responsiveness during flooding events. The purpose of this document is to provide FIMAN-T Users with a reference for utilizing the features and functionalities within FIMAN-T.

This document will provide an overview of the basic functionality of FIMAN-T for users during the pilot roll out of the software during the 2019 Hurricane Season. User access to the FIMAN-T system is provided though the State of North Carolina authentication system NCID [\(https://ncid.nc.gov\)](https://ncid.nc.gov/). Once provided authorization by a system administrator, users can access FIMAN-T from the main homepage by using their NCID username and password. For more support with the NCID system, users should contact NCID a[t https://ncid.nc.gov](https://ncid.nc.gov/) A screen shot of the login screen is shown below i[n Figure 1](#page-2-1)

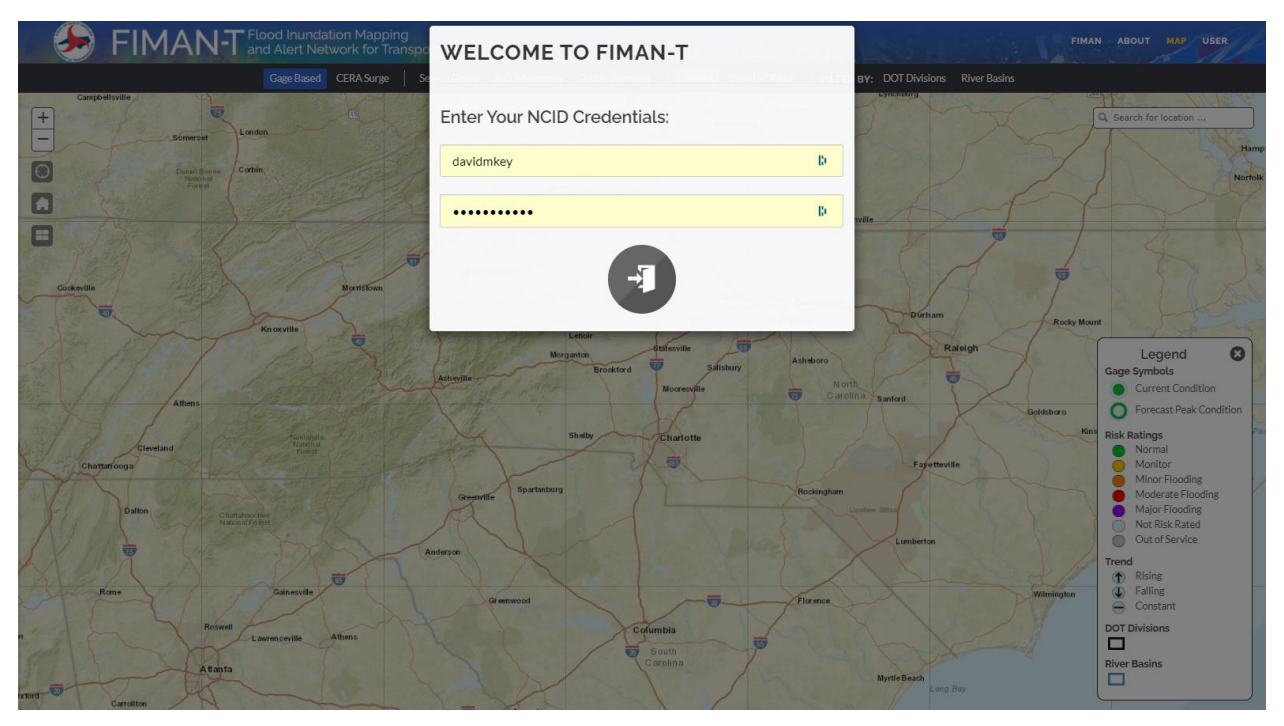

<span id="page-2-1"></span>*Figure 1: Log-in Page on FIMAN-T using the NCID Authentication.*

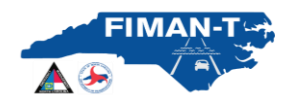

Once users gain access to the FIMAN-T site, they are presented with a site disclaimer note.

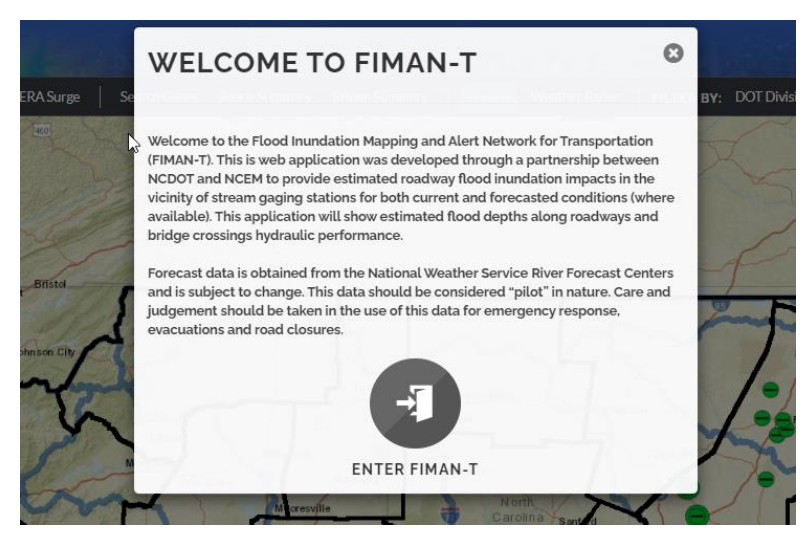

*Figure 2: FIMAN-T Site Disclaimer Note.*

#### <span id="page-3-1"></span><span id="page-3-0"></span>**FIMAN-T Home Page and Landing Map:**

After accepting the FIMAN-T disclaimer, users will see the FIMAN-T Home Page and Landing Map. The landing map contains a map of the State of North Carolina and shows all sites in FIMAN-T with active real-time / forecast inundation mapping and asset impacts available. Available FIMAN-T sites are shown as circular symbols that are color coded based on the current and future flood impacts.

At any time, users can return to the FIMAN-T home page and landing map by clicking on the **button** in the upper left corner of the map. An example of the home page and landing map is shown in the figure below.

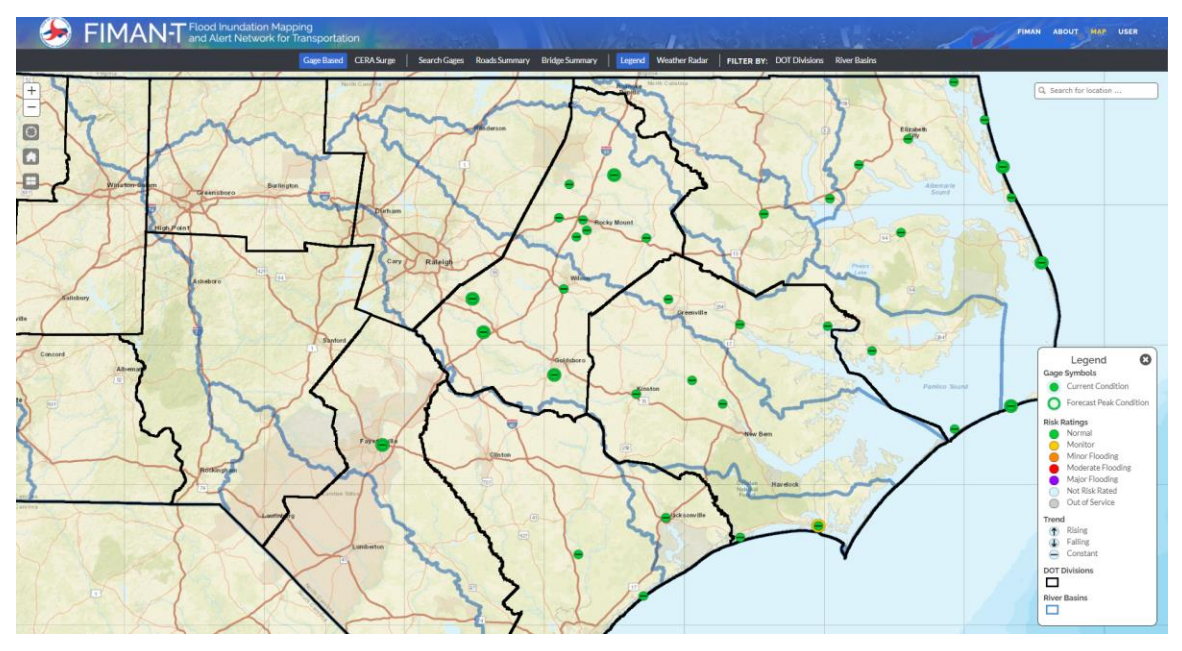

<span id="page-3-2"></span>*Figure 3: Example FIMAN-T Home Page and Landing Map.*

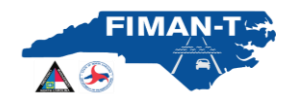

#### North Carolina Department of Transportation FIMAN-T User Quick Guide

Stream gages will be displayed on the map and rendered according to current and forecasted flood severity from "normal" to "major" flooding. The legend for the stream gages is shown in the figure below. Stream gages with an outer circular ring indicate that a forecast is currently available from the River Forecast Center. The color of the "outer ring" of these gages indicated the flood severity of the forecasted values (stage).

The home page and landing map follows typical online mapping navigation with zoom, "find me", return home and base map commands located in the upper left corner of the map. The default base map for FIMAN-T is the NCEM custom base map used in FIMAN. However, uses can select three other base map options including Imagery, ESRI Streets and Topographic (see below).

<span id="page-4-0"></span>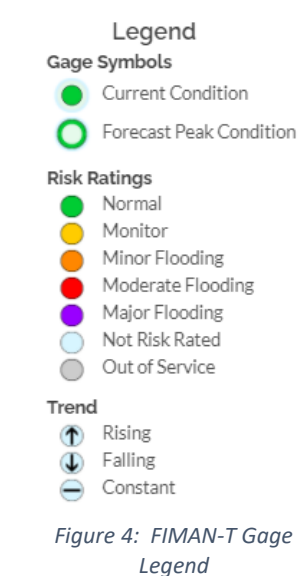

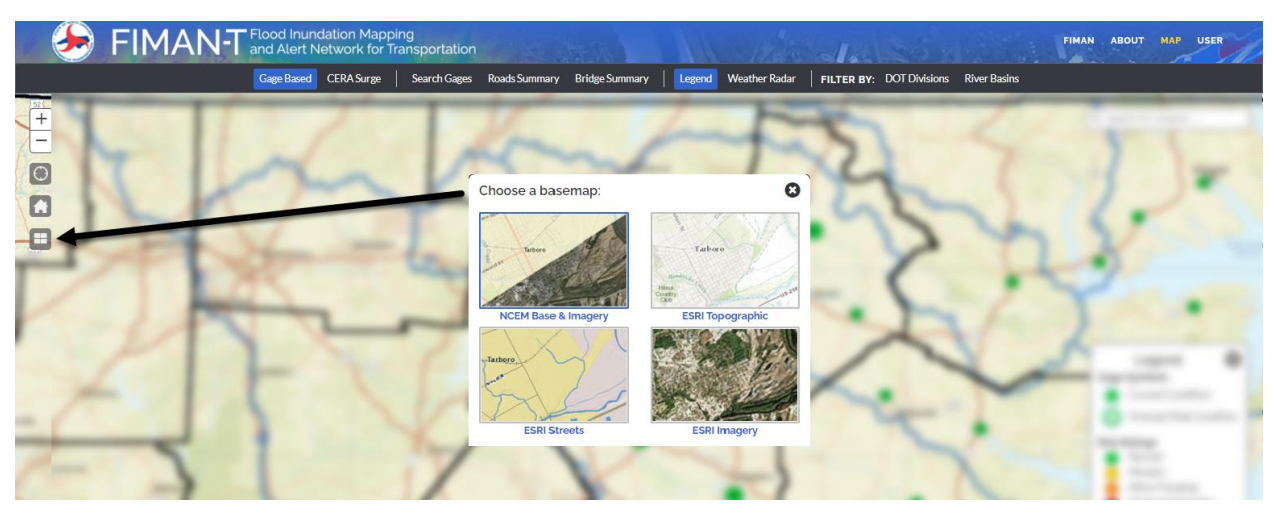

*Figure 5: Base Map Selector - FIMAN-T Home Page and Landing Map*

#### <span id="page-4-1"></span>**Additional Landing Map Controls**

Other landing map controls include gage search tools, statewide impact reports, visibility toggles for legend and weather radar, map filters including river basins and NCDOT Divisions and address / location search widget. These controls are shown in the figure below.

<span id="page-4-2"></span>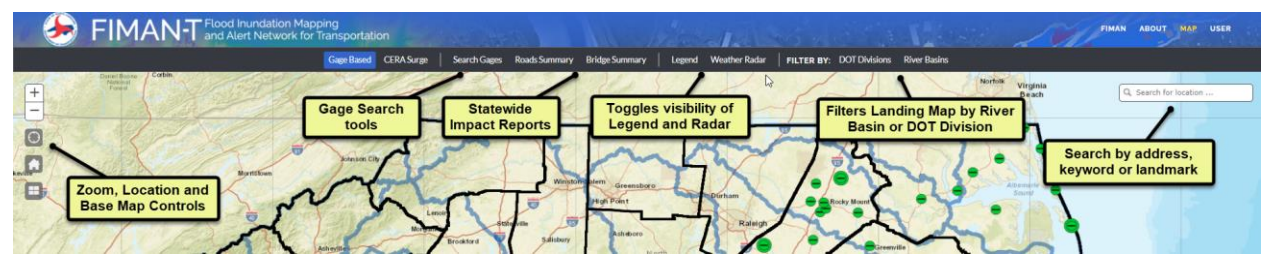

*Figure 6: Additional FIMAN-T Landing Map Controls*

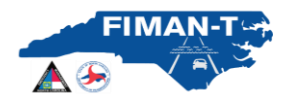

## <span id="page-5-0"></span>**Interacting with FIMAN-T Gages and Viewing Inundation and Impacts**

In FIMAN-T, the inundation and transportation asset impacts for each site can be viewed by activating the Dashboard for a selected site. Hovering over a gage will display the current stream stage reading and forecasted stage (in feet) if available. To activate a site (or gage) in FIMAN-T from the landing map, users will click on the gage.

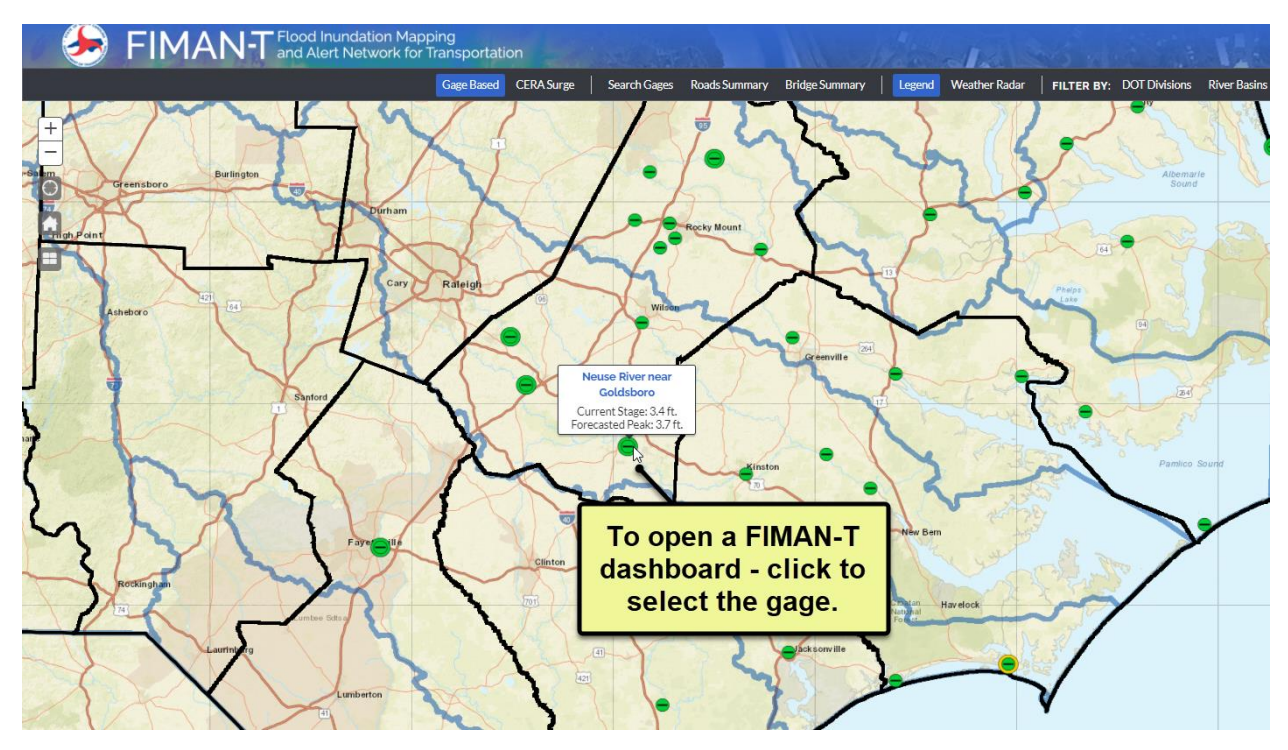

Once the FIMAN-T gage has been selected, the system will zoom to the gage on the map and open the dashboard for the site. Depending on the data available for the gage (forecast, historical floods, etc.), the dashboards may appear different between various sites).

## <span id="page-5-1"></span>**Inundation Display Options:**

For each gage, FIMAN-T has a maximum of four possible options on the dashboard:

<span id="page-5-2"></span>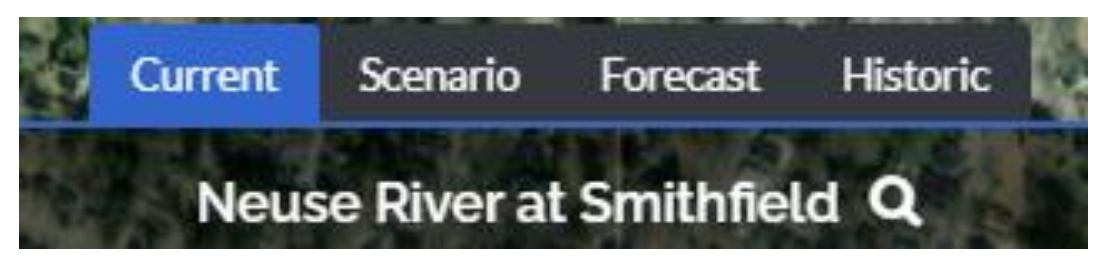

*Figure 7: Tabs along the top of each dashboard control the map and other dashboard information.*

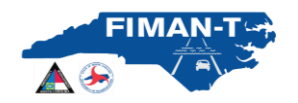

*Current:* This view displays real-time river stage and associated inundation extents and impacts. The current dashboard tab is active by default when each site is selected. The active tab will be highlighted in a blue color as shown below. It should be noted that no inundation mapping or roadway impacts are displayed unless the river/gage has passed a minimum stage threshold indicating flooding.

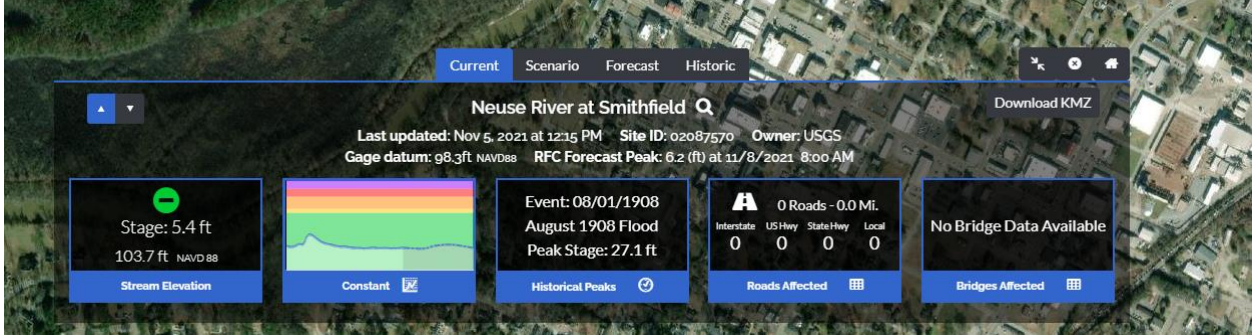

*Figure 8: Current Conditions Dashboard Tab*

<span id="page-6-0"></span>*Scenario:* This dashboard tab is used to simulate potential impacts at various flood severities with the use of an interactive slider that advances in both stage and elevation, left to right. Color coding in the slider indicates the associated risk level coinciding with the legend from the "Stream Elevation" widget (discussed below). This functionality can be used for planning at any time, regardless of current river stage. Note that in addition to displaying the inundation and affected roads in the map view, the "Roads Affected" and "DOT Bridges" widgets and tables will interactively update based on the selected scenario.

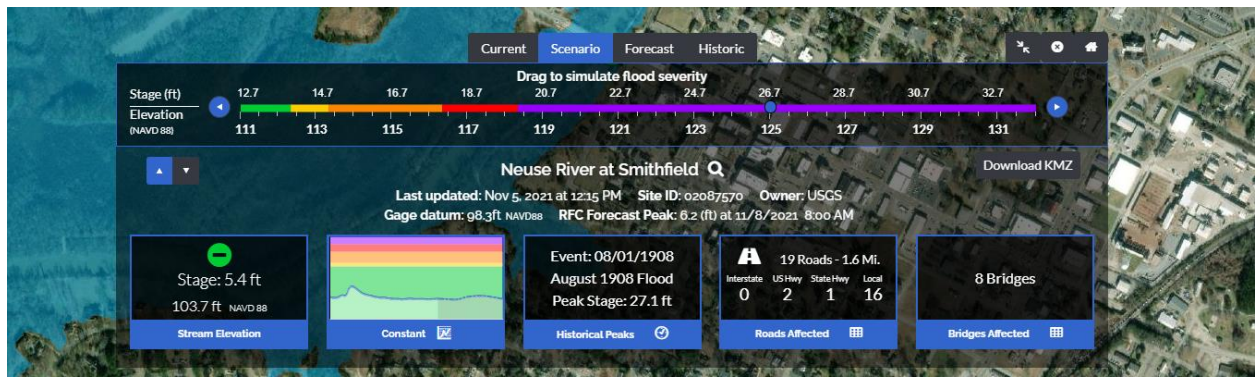

*Figure 9: Scenario Dashboard Tab and Interactive Slider*

<span id="page-6-1"></span>*Forecast:* This dashboard tab is used to visualize forecasted flood inundation and transportation impacts. Using the NWS forecasted hydrograph, potential inundation and impacts are shown, along with timing, with the use of an interactive slider that advances in time, left to right. Color coding in the slider indicates the associated risk level coinciding with the legend from the "Stream Elevation" widget (discussed below). Note that in addition to displaying the inundation and affected roads in the map view, the "Roads Affected" and "Bridges Affected" widgets and tables will interactively update based on the selected forecast time.

#### North Carolina Department of Transportation FIMAN-T User Quick Guide

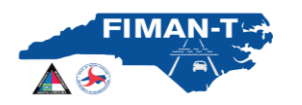

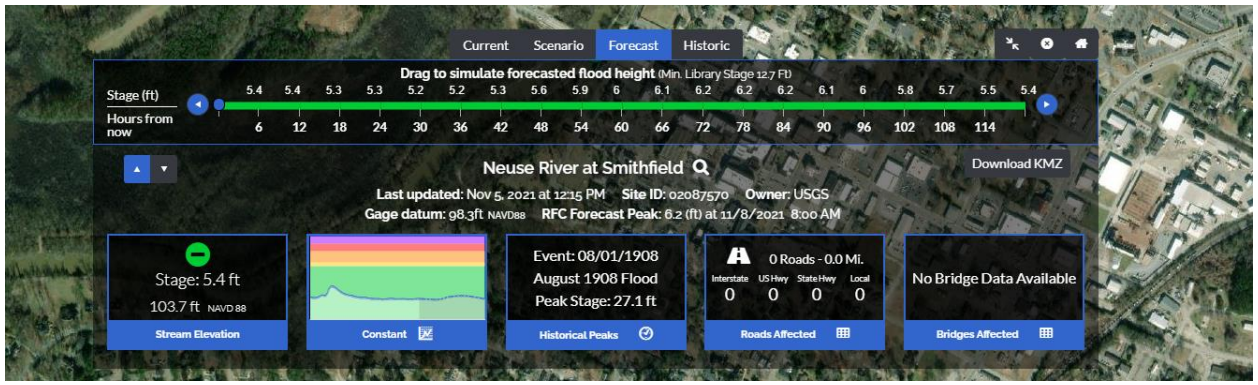

*Figure 10: Forecast Dashboard Tab and Interactive Slider Bar*

<span id="page-7-0"></span>*Historic:* When data is available. The Historic tab is used to view historic flood inundation and impacts using data obtained from the USGS, NWS, and other various sources, the map displays flood inundation and impacts for select historic events (e.g., Hurricane Florence). The user can toggle between past flood events by selected the past event in the Historic Flood Summary Table (see figure below) to visualize the impact to the area of interest and have access to details such as stage and elevation. Note that in addition to displaying the inundation and affected roads in the map view, the "Roads Affected" and "DOT Bridges" widgets and tables will update based on the selected historic event.

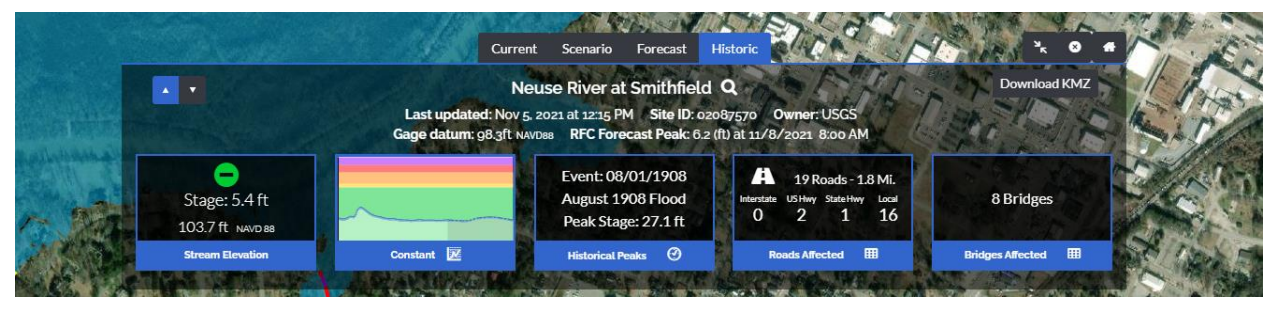

*Figure 11: Historic Flood Dashboard Tab*

<span id="page-7-1"></span>It should be noted that not all sites will have historic flood information. If information exists and is loaded into the FIMAN-T database, the "Historic" tab will be visible. If information is not available, the "Historic" tab will not be visible.

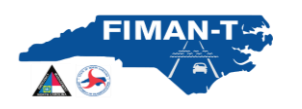

#### North Carolina Department of Transportation FIMAN-T User Quick Guide

<span id="page-8-0"></span>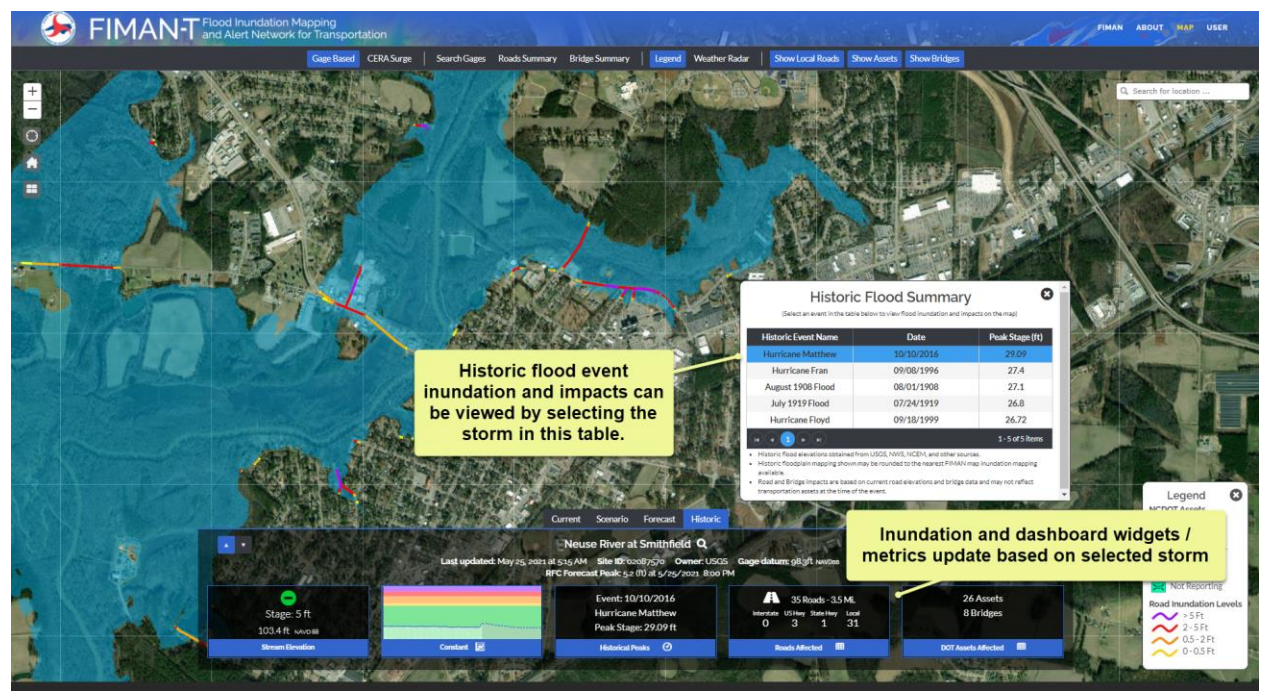

*Figure 12: Interactively view past storm inundation and impacts in FIMAN-T.*

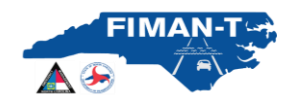

### <span id="page-9-0"></span>**Dashboard and Widgets:**

FIMAN-T functionality closely follows the user functionality in the current production version of FIMAN. Users are initially presented a map of stream gages color coded by both current and future conditions (as available) risk rating (normal, monitor, minor, major, etc). Users then click on a stream gage to bring up the current conditions flood inundation mapping and interactive dashboard for that site.

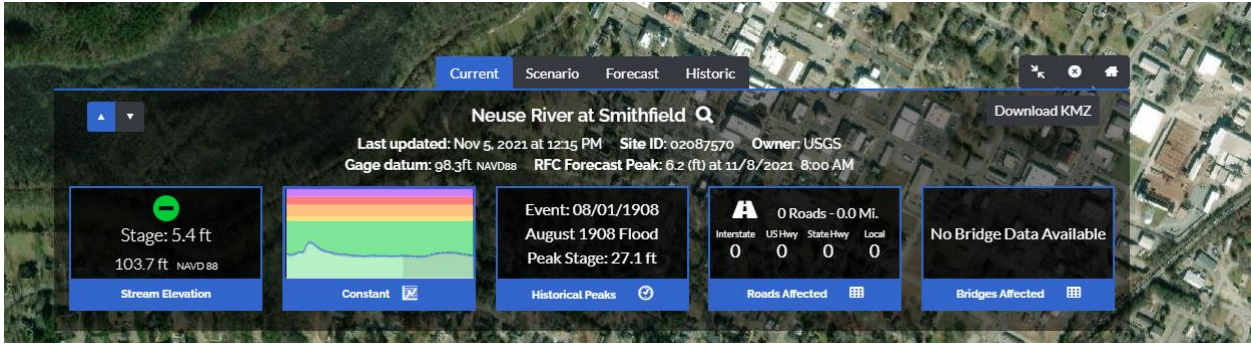

*Figure 13: FIMAN-T Dashboard and Widgets*

<span id="page-9-1"></span>The dashboard has interactive "info-widgets" that, when clicked on, display additional information for the user. An example of this is shown below in the interactive stage hydrograph [\(Figure 14\)](#page-9-2).

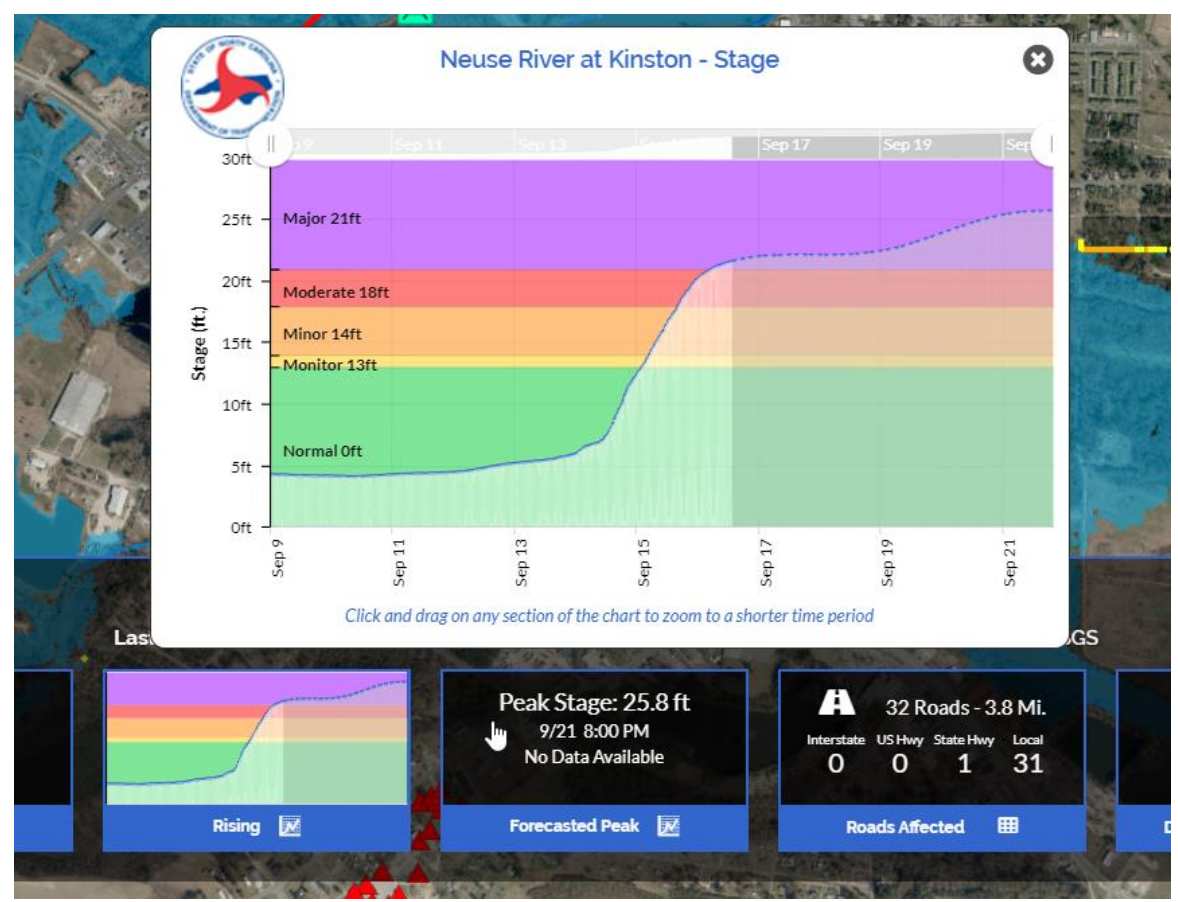

<span id="page-9-2"></span>*Figure 14: FIMAN-T Interactive Gage Stage Information Widget*

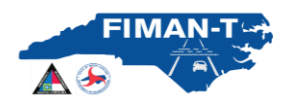

**Stream Elevation:** This information widget displays current stage and elevation. Clicking on this widget brings up a legend that defines the risk rating levels for that gage.

**Gage Information (will show "Rising", "Constant" or "Falling" based on Trend:** This information widget displays the gage reading and indicates if the river is rising or falling. Clicking on this widget brings up a stage hydrograph with an interactive scrolling feature. If forecasting is available for the gage, that information is provided in the greyed-out portion of the chart to the right.

**Forecasted Peak**: This information widget is only available if forecasting information from the National Weather Service is available at the selected gage. This widget displays current projected peak stage anticipated at the gage. Clicking on this widget brings up a stage hydrograph with an interactive scrolling feature.

**Roads Affected (FIMAN-T Specific)**: This is a new info widget developed specifically for FIMAN-T. This widget will display two tables. The tables are displayed by selected either the "Impact" or "Road Segments" tab. The "Impact" tab will show a summary of all impacted roads within the inundation extent of the selected gage. This table includes a summary of inundated lengths of roadways broken down by classification (Local, NC Highway, US Highway, Interstate) and range of flooding. An example of the "Impact" table is shown below in [Figure 15.](#page-10-0)

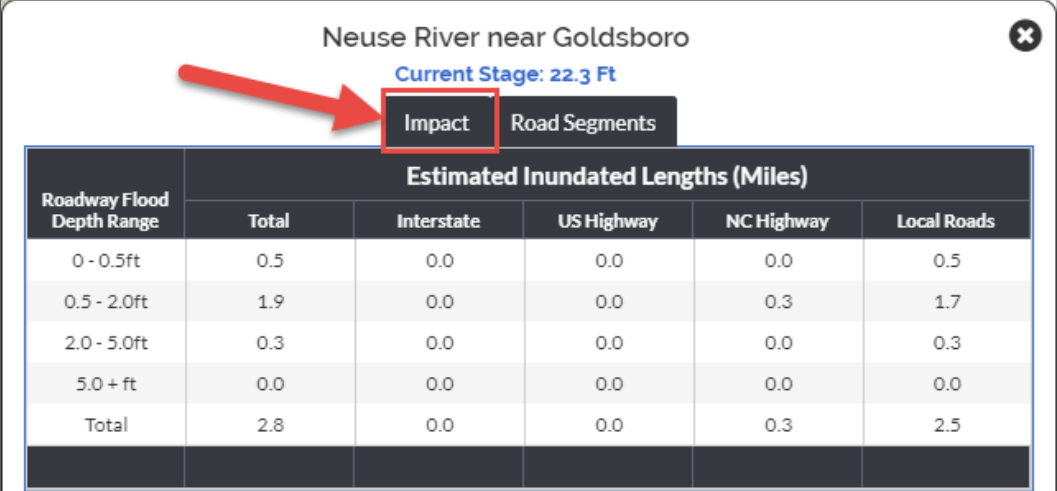

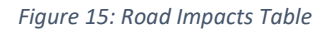

<span id="page-10-0"></span>Additionally, the "Road Segments" tab in this info widget will display another interactive table for FIMAN-T users. The road segments table will show a sortable and filterable table showing all impacted roadway segments in the respective gage's inundation area. Users can also use the magnifying glass to zoom to the particular road segment of interest. The "Road Segments" tab also contains exports for Excel and KMZ files. Note that this widget provides road information based on the currently displayed inundation level. Using "Scenario" or "Forecast" modes (as described above) will allow the user to see possible road impacts beyond "Current" conditions.

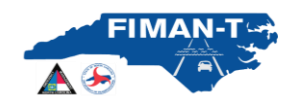

| <b>ß</b><br>Neuse River near Goldsboro<br>Current Stage: 22.3 Ft |                  |                                |   |                               |   |                            |                    |  |  |  |
|------------------------------------------------------------------|------------------|--------------------------------|---|-------------------------------|---|----------------------------|--------------------|--|--|--|
|                                                                  |                  | Impact                         |   | <b>Road Segments</b>          |   |                            |                    |  |  |  |
| a Export to Excel                                                | Export KMZ<br>Δ. |                                |   | <b>Filter by Road Type:</b>   |   |                            | All<br>Ω           |  |  |  |
| ▼<br>Road                                                        | <b>AADT</b>      | <b>Max Flood</b><br>Depth (ft) | ▼ | <b>Segment</b><br>Length (ft) | Y | <b>Inundation</b><br>Range | <b>Road Type</b>   |  |  |  |
| Bryan Boulevard @                                                | N/A              | 4.6                            |   | 372                           |   | $2.0 - 5.0$ ft             | Local Road         |  |  |  |
| Rock Road @                                                      | N/A              | 3.3                            |   | 134                           |   | $20 - 5.0$ ft              | Local Road         |  |  |  |
| Burge Road @                                                     | N/A              | 3.1                            |   | 251                           |   | $2.0 - 5.0$ ft             | Local Road         |  |  |  |
| Burge Road @                                                     | N/A              | 2.9                            |   | $\overline{7}$                |   | $2.0 - 5.0$ ft             | Local Road         |  |  |  |
| Burge Road @                                                     | N/A              | 2.9                            |   | 135                           |   | $2.0 - 5.0$ ft             | Local Road         |  |  |  |
| $\overline{3}$<br>$\overline{2}$<br>1                            | ы                |                                |   |                               |   |                            | 1 - 5 of 167 items |  |  |  |

*Figure 16: Inundated Road Segments Table*

<span id="page-11-0"></span>**Bridges Affected:** This information widget displays the number of affected mainstem bridges within the gage inundation area. Clicking on this widget allows the user to display the **Bridges** table. This contains sortable (by clicking column header) attributes including freeboard (to low chord elevation), relative to the currently displayed flood stage. Zoom to functionality is also enabled for all bridges using the magnifying glass. An example of the "Bridges" Table is shown in [Figure 17.](#page-11-1) The popup also contains an Export to Excel function. It should be noted the tables in FIMAN-T include representative values for bridge elevations (roadway and low chord). Discrepancies may exist due to roadway grades, super-elevation, and other on-site conditions. In addition, flood water surface elevation values reported in the table represents a computed water surface elevation based on scenario HEC-RAS models and represent upstream computed elevations. Elevations may vary from actual flooding conditions due to local variability, debris or other un-modeled conditions. All values should be used for informational purposes only.

| Ω<br>Neuse River at Smithfield<br>Scenario Stage: 26.2 Ft<br>Elevation: 124.5 (NAVD 88) |                      |                                       |                                             |                                           |                                   |                       |  |  |  |
|-----------------------------------------------------------------------------------------|----------------------|---------------------------------------|---------------------------------------------|-------------------------------------------|-----------------------------------|-----------------------|--|--|--|
| <b>B</b> Export to Excel<br><b>Road Name</b>                                            | <b>Bridge Number</b> | <b>Flood Source</b>                   | <b>Road Elevation</b><br>(f <sup>th</sup> ) | <b>Low Chord</b><br><b>Elevation (ft)</b> | Current /<br><b>Scenario WSEL</b> | <b>Freeboard (ft)</b> |  |  |  |
| US70 WBL Q                                                                              | 500002               | <b>NEUSE RIVER</b>                    | 137.3                                       | 131.4                                     | 132.8                             | $-1.4$                |  |  |  |
| <b>US70W@</b>                                                                           | 500005               | <b>NEUSE RIVER</b><br><b>OVERFLOW</b> | 133.3                                       | 129.2                                     | 132.8                             | $-3.6$                |  |  |  |
| <b>US70B Q</b>                                                                          | 500040               | <b>NEUSE RIVER</b>                    | 131.8                                       | 125.4                                     | 124.5                             | 0.9                   |  |  |  |
| US301 Q                                                                                 | 500070               | <b>NEUSE RIVER</b>                    | 129.2                                       | 124.7                                     | 121.0                             | 3.7                   |  |  |  |
| 195N Q                                                                                  | 500100               | <b>NEUSE RIVER</b>                    | 128.5                                       | 124.7                                     | 118.3                             | 6.4                   |  |  |  |
| $\overline{2}$<br>Ю                                                                     | )( ы<br>Þ            |                                       |                                             |                                           |                                   | $1 - 5$ of 8 items    |  |  |  |

<span id="page-11-1"></span>*Figure 17: Bridge Impacts Table*

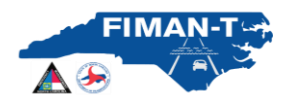

## <span id="page-12-0"></span>**Impacted Roads and Bridge Display and Rendering**

Roads and Bridges and Assets are displayed by default on the user interface for selected gages. Impacted road segments and bridge hydraulic performance is shown and rendered color coded symbology (see figure below). The Bridge icons are color coded indicating the estimated freeboard for both current and forecasted conditions. Based on the difference between the low chord elevation and the current flood level, the icon will be a specific color noted in the legend below. If the freeboard is more than 1.0 ft, the icon will remain green; if the freeboard less than 1.0 ft, then the symbol will display as yellow, once the freeboard is negative (water above low chord) the bridge symbol will display red. This color rendering applies for all inundation and impact views (Current, Scenario, Forecast and Historic).

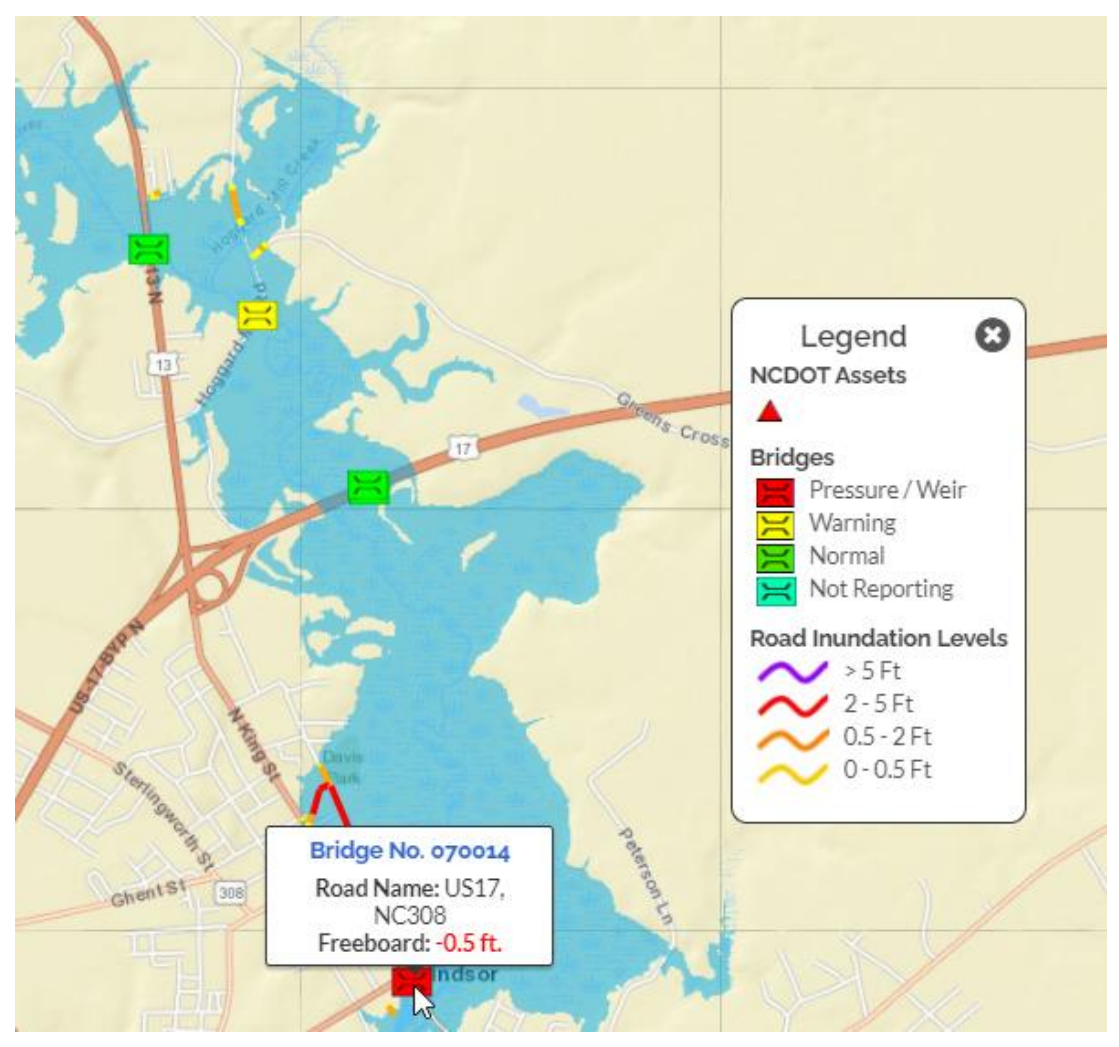

*Figure 18: Roads and Bridges are color rendered in FIMAN-T.*

- <span id="page-12-1"></span>• Clicking on a road segment will display Road Name and Maximum Depth along that segment.
- Hovering over a bridge will display the bridge number, road name, and current freeboard. Negative freeboard values are indicated in red font (ex -1.1).
- Hovering over an asset will display the name of the DOT asset.

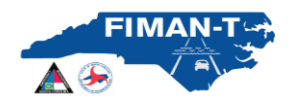

#### <span id="page-13-0"></span>**Exporting Data:**

**Google Earth KMZ Exports**: All four inundation display options (current, scenario, forecast, historic) can be exported as a KMZ file and downloaded into Google Earth. The google earth file maps the corresponding inundation extents directly from the FIMAN-T site. With grouped layers of flood inundation and flooded roadways, the user can interact with the data in google earth as described in the figure below. Adjust the layer transparency of the flood inundation overlay to view the mapped areas of interest with the associated impacts still visible. Flooded roads layers can be toggled on and off as well.

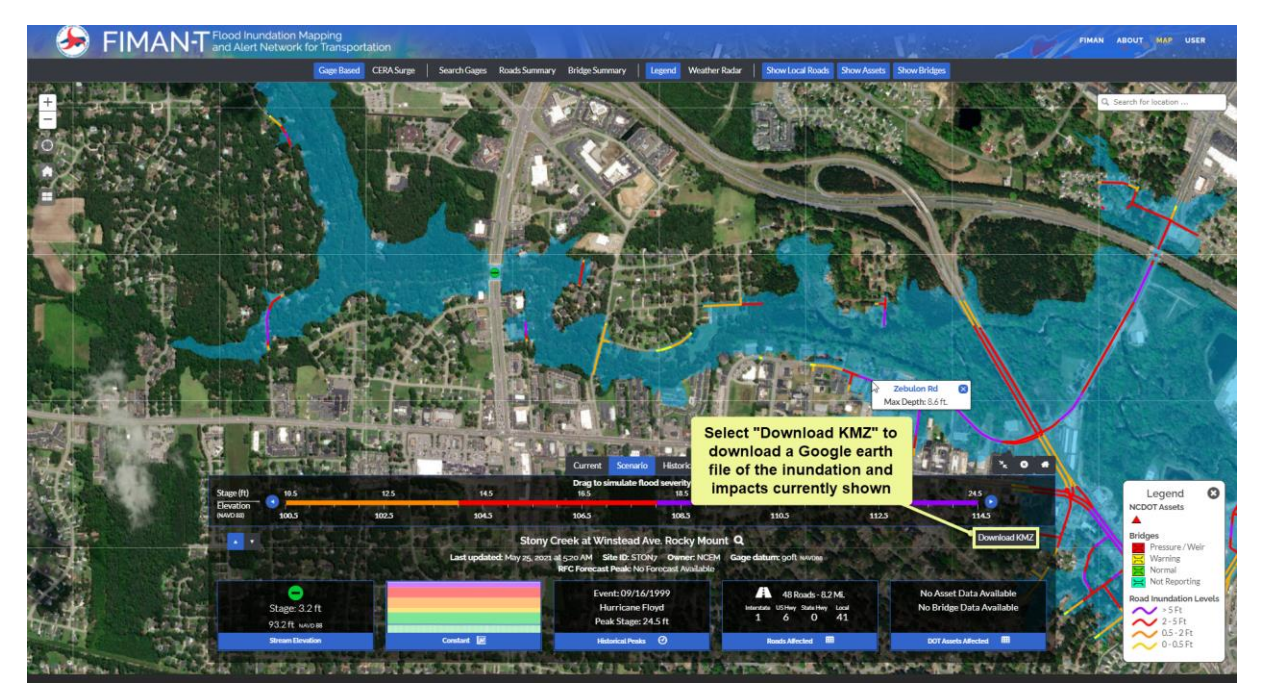

*Figure 19: Google Earth (kmz) files can be downloaded for all displayed flood levels.*

<span id="page-13-2"></span><span id="page-13-1"></span>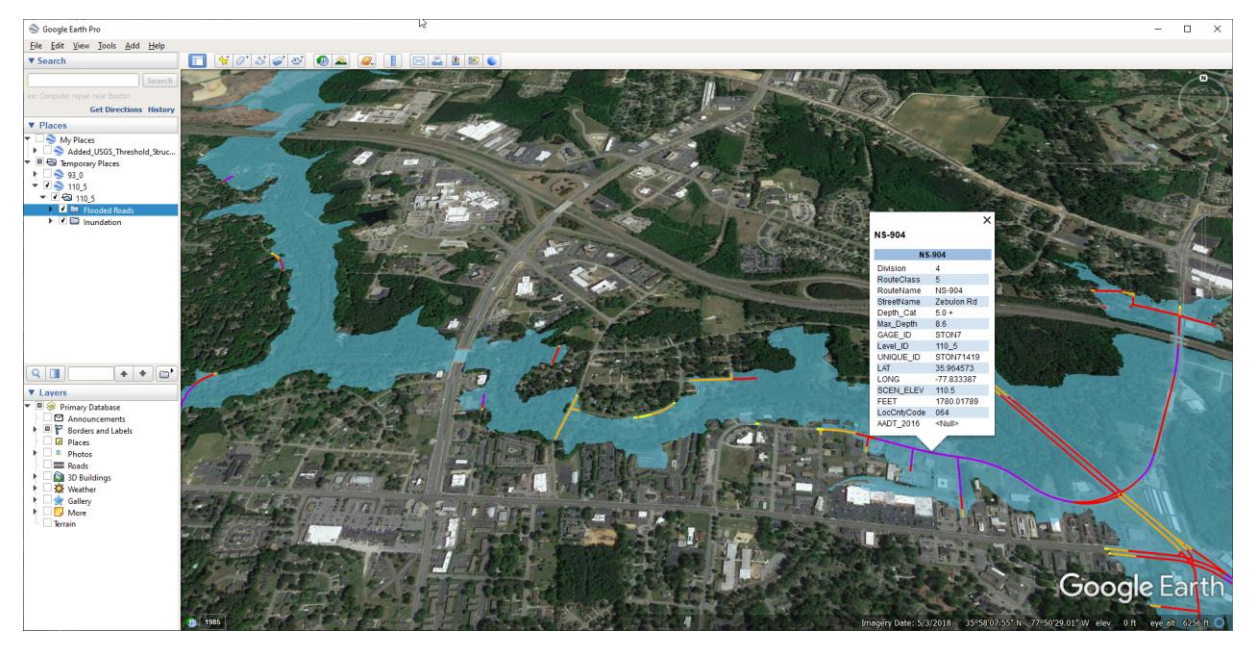

*Figure 20: FIMAN-T Inundation and Impacts visualized in Google Earth (Stony Creek, Rocky Mount).*

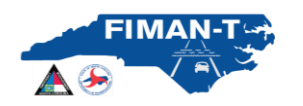

**Microsoft Excel Exports:** Data from the Road Segments table in FIMAN-T can also be exported to Microsoft Excel for processing and reporting outside of FIMAN-T. The "Road Segments" tab includes an "Export to Excel" function that will export the currently displayed roadway segment data and open in an Excel file (see the figure below).

|           |                                                                                                    | FIMAN-T and Alert Network for Transportation                                 |                                                              |                                 |                                                                                                    |                                                                                                    |                          |                                                                  |                                      |                                                                                                    |                      | FIMAN ABOUT MAP USER    |                   |                       |
|-----------|----------------------------------------------------------------------------------------------------|------------------------------------------------------------------------------|--------------------------------------------------------------|---------------------------------|----------------------------------------------------------------------------------------------------|----------------------------------------------------------------------------------------------------|--------------------------|------------------------------------------------------------------|--------------------------------------|----------------------------------------------------------------------------------------------------|----------------------|-------------------------|-------------------|-----------------------|
|           |                                                                                                    |                                                                              | Gaze Based CERA Surge                                        |                                 | Search Gages Roads Summary Bridge Summary                                                                                                    | Lexend Weather Radar                                                                                                    |                          | Show Local Roads Show Assets Show Bridges                        |                                      |                                                                                                    |                      |                         |                   |                       |
| $^{+}$    | AutoSave <b>Com</b> 日 り・                                                                                 |                                                                              | $\mathfrak{B}$ = $\mathfrak{g}$ = ExportFirms $\mathfrak{O}$ | David Key                       | $\mathbf{m}$<br>$\Box$<br>$\times$                                                                                                    |                                                                                                    |                          |                                                                  |                                      |                                                                                                    |                      | C. Cancels for Incating |                   |                       |
| Ξ         | 80<br>File<br>Home Insert Draw Page Layout Formulas Data Review View Help Acrobat                        |                                                                              |                                                              |                                 |                                                                                                    |                                                                                                    |                          | Cashie River In Windsor at S. King St.<br>Scenario Stage: 5.8 Ft |                                      |                                                                                                    |                      |                         |                   | $\boldsymbol{\omega}$ |
| $\bullet$ | * X v fr Cashie River In Windsor at S. King St<br>A2<br>$\sim$<br>D<br>$E = 1$<br>$F = \frac{1}{2}$<br>B |                                                                              |                                                              |                                 |                                                                                                    |                                                                                                    |                          | Elevation: 5 (NAVD 88)<br><b>Impact</b> Road Segments            |                                      |                                                                                                    |                      |                         |                   |                       |
| $\Box$    | <b>FIMAN-T</b>                                                                                           |                                                                              |                                                              |                                 |                                                                                                    |                                                                                                    |                          | $\overline{\mathbf{a}}$ Export to Excel                          |                                      |                                                                                                    | Filter by Road Type: |                         | All               |                       |
| $\Box$    | Cashie River In Windsor at S. King St                                                                    |                                                                              |                                                              |                                 |                                                                                                    |                                                                                                    | Road<br>▼                | <b>AADT</b><br>$\mathbf{r}$                                      | Max Depth (ft) +                     | $\overline{ }$<br>Length (ft)                                                                                            | Range                | <b>Road Type</b>        |                   |                       |
|           |                                                                                                    | This report was generated using an elevation of 5 ft. and a stage of 5.8 ft. |                                                              |                                 |                                                                                                    |                                                                                                    |                          | Rascoe St @                                                      | N/A                                  | 3.1                                                                                                    | 25                   | $2.0 - 5.0$ ft          | Local Road        |                       |
|           | <b>B</b> Road<br>5 Rascoe St                                                                             | <b>ELAADT</b><br>3.1                                                         | Max Depth (f E Length (ft)<br>25                             | Range<br>$2.0 - 5.0ft$          | Road Type<br>Local Road                                                                                                    | Cross Ra                                                                                                    |                          | Rascoe St &                                                      | N/A                                  | 3.1                                                                                                    | 350                  | $2.0 - 5.0$ ft          | Local Road        |                       |
|           | 6 Rascoe St                                                                                              | 3.1                                                                          | 350                                                          | $2.0 - 5.0$ ft                  | Local Road                                                                                                    |                                                                                                    |                          | Rascoe St @                                                      | N/A                                  | 31                                                                                                    | 175                  | $2.0 - 5.0$ ft          | Local Road        |                       |
|           | 7 Rascoe St<br>8 N York St                                                                               | 3.1<br>2.7                                                                   | 175<br>700                                                   | $2.0 - 5.0ft$<br>$2.0 - 5.0$ ft | Local Road<br>Local Road                                                                                                    |                                                                                                    |                          | N York St Q                                                      | N/A                                  | 27                                                                                                    | 700                  | $2.0 - 5.0$ ft          | Local Road        |                       |
|           | 9 N York St<br>10 N York St                                                                              | 2.0<br>2.0                                                                   | 150<br>50                                                    | $0.5 - 2.0ft$<br>$0.5 - 2.0ft$  | Local Road<br>Local Road                                                                                                    |                                                                                                    |                          | N York St                                                        | N/A                                  | 20 <sup>1</sup>                                                                                                    | 150                  | $0.5 - 2.0$ ft          | Local Road        |                       |
|           | 11 N York St                                                                                             | 2.0                                                                          | 298                                                          | $0.5 - 2.0ft$                   | Local Road                                                                                                    |                                                                                                    |                          | $\cdot$ 2 3 $\cdot$ $\cdot$ $\cdot$                              |                                      |                                                                                                    |                      |                         | 1 - 5 of 36 items |                       |
|           | 12 Rascoe St                                                                                             | 1.8                                                                          | 150                                                          | $0.5 - 2.0ft$                   | Local Road                                                                                                    |                                                                                                    |                          |                                                                  |                                      |                                                                                                    |                      |                         |                   |                       |
|           | 13 W Elm St                                                                                              | 1.8                                                                          | 744                                                          | $0.5 - 2.0ft$                   | Local Road                                                                                                    |                                                                                                    |                          |                                                                  |                                      | . Roadway classification and flood inundation values determined by using NCDOT LRS datasets overlaid on NCEM QL1 and QL2 |                      |                         |                   |                       |
|           | 14 W Elm St                                                                                              | 1.8                                                                          | 241                                                          | $0.5 - 2.0ft$                   | Local Road                                                                                                    |                                                                                                    |                          | raster datasets. All lengths are in miles.                       |                                      | · Some roadways may be inundated that do not appear in this application.                                                 |                      |                         |                   |                       |
|           | 15 S Queen St                                                                                            | 1.7                                                                          | 148                                                          | $0.5 - 2.0ft$                   | Local Road                                                                                                    |                                                                                                    |                          |                                                                  |                                      | . Information should be evaluated with ground conditions before road closures or other emergency response actions.       |                      |                         |                   |                       |
|           | 16 Hoggard Mill Rd                                                                                       | 1.6                                                                          | 450                                                          | $0.5 - 2.0ft$                   | Local Road                                                                                                    |                                                                                                    |                          |                                                                  |                                      |                                                                                                    |                      |                         |                   |                       |
|           | 17 E Camden St                                                                                           | 1.3                                                                          | 126                                                          | $0.5 - 2.0ft$                   | Local Road                                                                                                    |                                                                                                    |                          |                                                                  |                                      |                                                                                                    |                      |                         |                   |                       |
|           | 18 E Water St                                                                                            | 1.1                                                                          | 200                                                          | $0.5 - 2.0ft$                   | Local Road                                                                                                    |                                                                                                    |                          |                                                                  |                                      |                                                                                                    |                      |                         |                   |                       |
|           | 19 N King St                                                                                             | 1.1                                                                          | 196                                                          | $0.5 - 2.0ft$                   | US Highway                                                                                                    |                                                                                                    |                          |                                                                  |                                      |                                                                                                    |                      |                         |                   |                       |
|           | Sheet1<br>$\mathcal{L}^{\text{max}}_{\text{max}} = \mathcal{L}^{\text{max}}_{\text{max}}$                | $\circledR$                                                                  |                                                              | $1 - 14$                        | $\rightarrow$                                                                                                    |                                                                                                    |                          |                                                                  |                                      |                                                                                                    |                      |                         |                   |                       |
|           |                                                                                                    |                                                                              |                                                              | 曲<br>圆<br>$\mathbf{m}$          | $+ 100%$                                                                                                    | Current Scenario Historic                                                                                                    |                          |                                                                  |                                      |                                                                                                    | $\lambda$ 0 $\mu$    |                         |                   |                       |
|           |                                                                                                    | Stage (ft)<br>0.8                                                            |                                                              | 2.8                             | 4.8                                                                                                    | Drag to simulate flood severity<br>68                                                                                                  | 88                       |                                                                  | 10.8                                 |                                                                                                    |                      |                         |                   |                       |
|           |                                                                                                    | Elevation<br><b>INAVD 881</b><br>$\Omega$                                    |                                                              | $\overline{2}$                  | $\blacktriangleleft$                                                                                                    | 6                                                                                                    | $\mathbf{a}$             |                                                                  | 10                                   |                                                                                                    |                      |                         |                   |                       |
|           |                                                                                                    | $\mathbf{E}$                                                                 |                                                              |                                 |                                                                                                    | Cashie River In Windsor at S. King St Q                                                                                                |                          |                                                                  |                                      | Download KMZ                                                                                                    |                      |                         |                   |                       |
|           |                                                                                                    |                                                                              | Cooper Ly                                                    |                                 |                                                                                                    | Last updated: May 25, 2021 at 520 AM Site ID: WNRN7 Owner: NCEM Gage datum: - 0.8ft NAVDen<br>RFC Forecast Peak: No Forecast Available |                          |                                                                  |                                      |                                                                                                    |                      |                         |                   |                       |
|           | e<br>Stage: 1ft<br>0.2ft NAVDBB                                                                          |                                                                              |                                                              |                                 | <b>A</b> 11 Roads - 1.1 Mi.<br>Event: 10/10/2016<br><b>Hurricane Matthew</b><br>Interstate USHwy StateHwy Local<br>1 0 10<br>$\Omega$<br>Peak Stage: 11ft |                                                                                                    |                          |                                                                  | No Asset Data Available<br>5 Bridges |                                                                                                    |                      |                         |                   |                       |
|           |                                                                                                    | <b>Stream Elevation</b>                                                      |                                                              |                                 | Constant <b>IM</b>                                                                                                    | <b>Historical Peaks ©</b>                                                                                                    | Roads Affected <b>ER</b> |                                                                  |                                      | DOT Assets Affected <b>ER</b>                                                                                            |                      |                         |                   |                       |

*Figure 21: FIMAN-T Export to Excel Utilities*

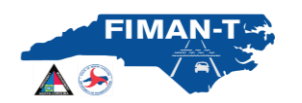

#### <span id="page-15-0"></span>**Reporting:**

FIMAN-T provides two new summary level, systemwide reports for NCDOT and NCEM stakeholders. The following is a description of each report.

**Roads Summary:** Generates a summarized report by gage (pdf or Microsoft Excel format) quantifying the length of impacted roads for both current and forecasted (if available) peak.

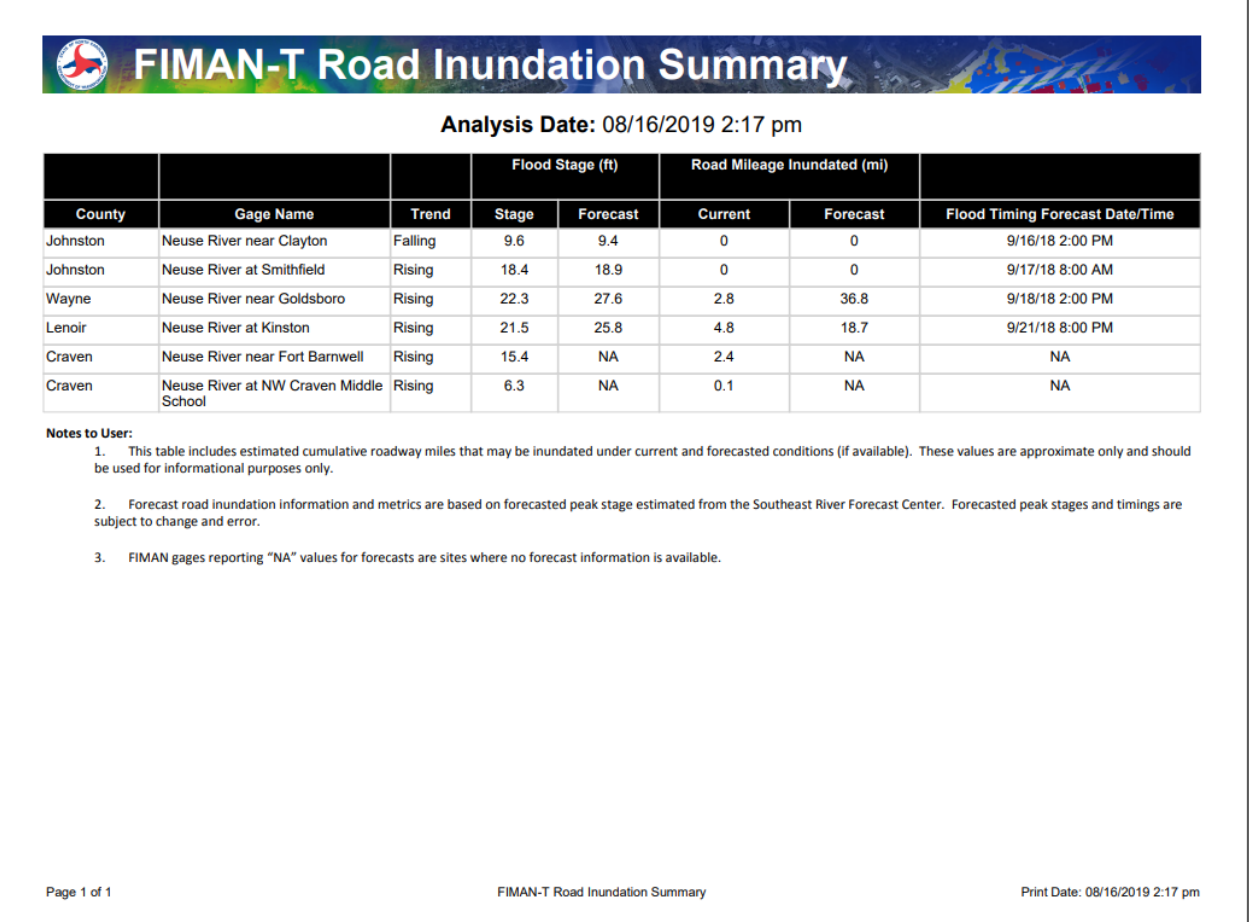

<span id="page-15-1"></span>*Figure 22: Example of FIMAN-T Road Inundation Summary Report*

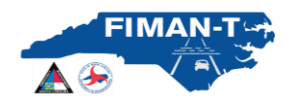

**Bridge Summary:** Generates a report (pdf or Microsoft Excel format) on mainstem bridges within the gage inundation library area for both current and forecasted (if available) peaks conditions. This report shows the estimated representative roadway and low chord elevation at each bridge. In addition, based on the FIMAN inundation library modeling and mapping, the report will estimate the current and forecasted (if available) flood elevations on the upstream side of each bridge. The estimated freeboard for both current and forecasted conditions is computed based on the difference between the low chord elevation and the current flood level. Negative freeboard (ft) is indicated in a red font (-1.1) and indicates that the low chord of the bridge may be inundated (in current conditions or at the forecasted peak).

# **FIMAN-T Bridge Performance Summary**

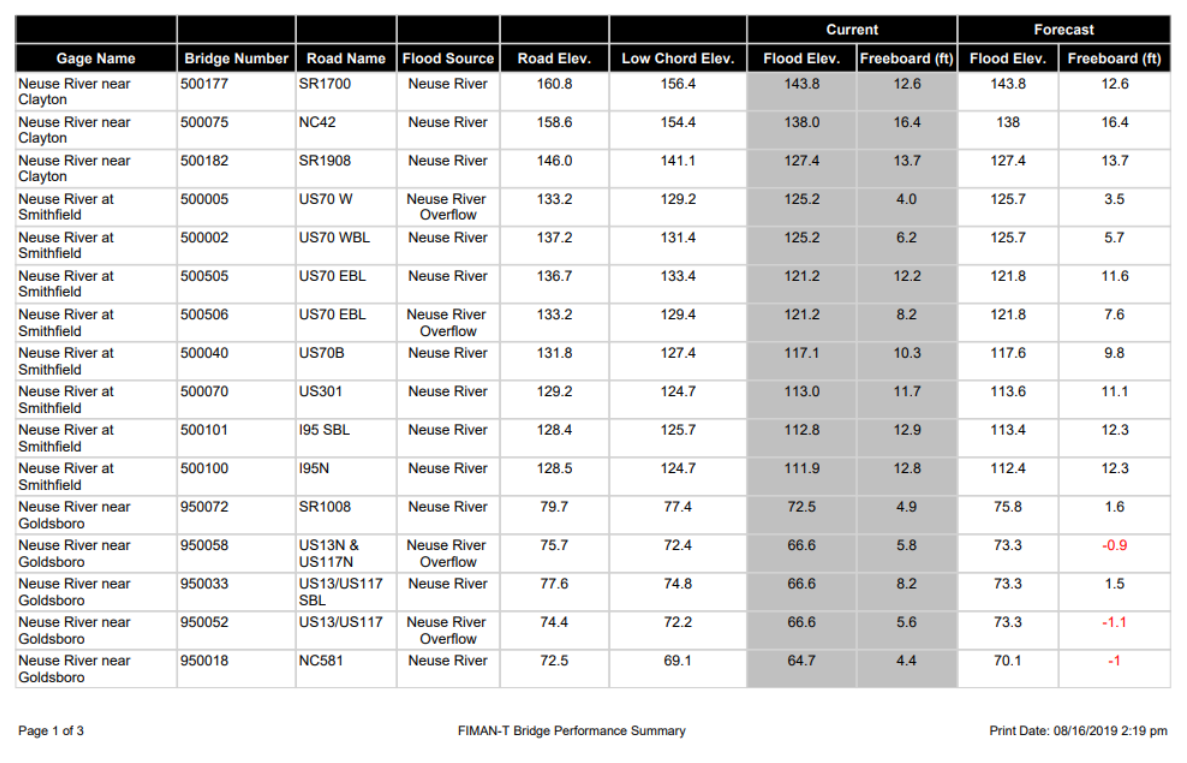

Analysis Date: 08/16/2019 2:19 pm **All Elevations - NAVD88 ft** 

<span id="page-16-0"></span>*Figure 23: Example of FIMAN-T Bridge Performance Summary Report*